# Next-Generation Sequencing: Quality Control

BaRC Hot Topics – January 2017 Bioinformatics and Research Computing Whitehead Institute

http://barc.wi.mit.edu/hot\_topics/

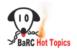

# Why QC?

- Do you want to include the reads with low quality base calls?
- Why are so little reads mapped? Could it be because of adaptor, other species/vectors contamination?
- How is your library preparation? How to identify samples with low library complexity? For RNA-seq, are the high gene expression levels due to real biological signal or to PCR artefacts ?

## QC

• Before mapping:

WHITEHEAD INSTITUTE

- How to identify and remove reads with low base calls?
- How to identify and remove reads with linkers/adaptors ?
- How to screen for potential species/vector/ribosomal contamination?
- How is your library complexity?
- After Mapping:
  - What is percentage of reads aligned?
  - Is your sequencing library stranded or unstranded?
  - How could I know if the high expression levels are due to real biological signal or to PCR artefacts?

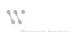

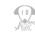

# Illumina data format

### • Fastq format:

http://jura.wi.mit.edu/genomecorewiki/index.php/SequencingFormats

|                    | lane tile nu                     | mber within lane                                                                     | /1 or /2 paired-end                                                                                            |
|--------------------|----------------------------------|--------------------------------------------------------------------------------------|----------------------------------------------------------------------------------------------------|
| TACTCCA<br>WIGTC-H | GTAGTCAGGTAGCO<br>ISEQ2:5:2308:0 | 5056:2097#TTAGGC/1<br>CCTGGTGCTTGTGACGGGT<br>5056:2097#TTAGGC/1<br>Liiiigiiiiiiiiiii | <ul> <li>→ @seq identifier</li> <li>→ seq</li> <li>→ +any description</li> <li>→ seq quality values</li> </ul> |
|                    | Input qualities                  | Illumina versions                                                                    |                                                                                                    |
|                    | solexa-quals                     | <= 1.2                                                                               |                                                                                                    |
|                    | phred64                          | 1.3-1.7                                                                              |                                                                                                    |
|                    | phred33                          | >= 1.8                                                                               | (10)                                                                                                    |

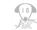

1 or 12 paired and

# Check read quality with fastqc

(http://www.bioinformatics.babraham.ac.uk/projects/fastqc/)

1. Run fastqc to check read quality

\$ bsub -q 14 fastqc sample.fastq

 Open output file: "fastqc\_report.html" /

99.

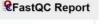

Summary Basic Statistics Per base sequence quality Per base sequence quality Per base sequence quality scores Per base sequence content Per base sequence OC content Per base N content Sequence Length Distribution Sequence Duplication Levels O overrepresented sequences Adapter Content Marce Content

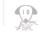

### Output from fastqc

#### **Basic Statistics**

| Measure            | Value                   |
|--------------------|-------------------------|
| Filename           | sample.fastq            |
| File type          | Conventional base calls |
| Encoding           | Illumina 1.5            |
| Total Sequences    | 9053                    |
| Filtered Sequences | 0                       |
| Sequence length    | 36                      |
| %GC                | 50                      |

We have to know the quality encoding to use the appropriate parameter in the mapping step.

Note: sample.fastq is 0.05% of original fastq

# FastQC: per base sequence quality

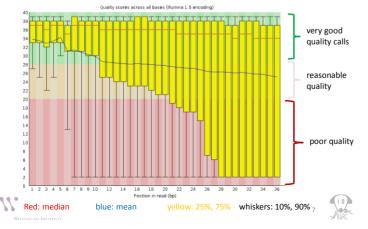

## remove reads with lower quality

-i: input file -o: output file -o: output file

Use your browser to look at the sample\_good\_fastqc.html

8

### Output from fastqc

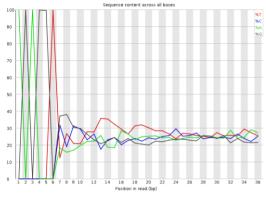

About 100% of the first six bases are AGAGGT

# Trim the read sequence

# delete the first 6nt from 5'

\$ fastx trimmer - h # usage information

-f: First base to keep -l: Last base to keep -i: input file -o: output file -v: report number of sequences

\$ bsub fastx\_trimmer -v -f 7 -l 36 -i sample\_good.fastq -o sample\_good\_trimmed.fastq

# Problem solved? Check trimmed reads
\$ bsub fastqc sample\_good\_trimmed.fastq

Use your browser on your laptop to look at the sample\_good\_trimmed\_fastqc.html

#### 10

# Output from fastqc can show you the adaptor contamination

#### Overrepresented sequences

| Sequence                                 | Count   | Percentage         | Possible Source                             |
|------------------------------------------|---------|--------------------|---------------------------------------------|
| TGGAATTCTCGGGTGCCAAGGAACTCCAGTCACTTAGGCA | 7360116 | 82.88507591015895  | RNA PCR Primer, Index 3 (100%<br>over 40bp) |
| GCGAGTGCGGTAGAGGGTAGTGGAATTCTCGGGTGCCAAG | 541189  | 6.094535921273932  | No Hit                                      |
| TCGAATTGCCTTTGGGACTGCGAGGCTTTGAGGACGGAAG | 291330  | 3.2807783416601866 | No Hit                                      |
| CCTGGAATTCTCGGGTGCCAAGGAACTCCAGTCACTTAGG | 210051  | 2.365464495397192  | RNA PCR Primer, Index 3 (100%<br>over 38bp) |

### Remove adapter/Linker

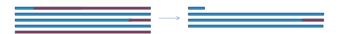

#### \$ cutadapt # usage

bsub " cutadapt -a TGGAATTCTCGGGTGCCAAGGAACTCCAGTCACTTAGGCA foo.fastq | fastx\_artifacts\_filter > no\_adapter.fastq"

-a: Sequence of an adapter that was ligated to the 3' end. -e : max. error rate (default =0.1) fastx artifacts filter: filter reads with all but 3 identical bases

cutadapt: <u>http://code.google.com/p/cutadapt/</u> fastx artifacts filter: <u>http://hannonlab.cshl.edu/fastx\_toolkit/galaxy.html#fastx\_artifacts</u>

## Recommendation for preprocessing

- Treat all the samples the same way.
- Watch out for preprocessing that may result in very different read length in the different samples as that can affect mapping.
- If you have paired-end reads, make sure you still have both reads of the pair after the processing is done.
- Run fastqc on the processed samples to see if the problem has been removed.

| fastq_sc | reen |
|----------|------|
|----------|------|

- \$ bsub fastq\_screen --illumina1\_3 --aligner bowtie2 sample\_good\_trimmed.fastq
  - --aligner Specify 'bowtie' or bowtie2' to use for the mapping

--illumina1\_3 Assume that the quality values are in encoded in Illumina v1.3 format. Defaults to Sanger.

--conf Manually specify a location for the configuration file to be used for this run.

On local tak server: /usr/local/bin/fastq\_screen.conf contains the source index files. You can create your own configuration file to include other potential contamination.

- DATABASE Human /nfs/genomes/human\_hg38\_dec13\_no\_random/bowtie/hg38 DATABASE rRNAs human /nfs/genomes/human rRNAs/rRNAs
- DATABASE rRNAs\_human /nfs/genomes/human\_rRNAs/rRNAs DATABASE Mouse /nfs/genomes/mouse\_mm10\_dec\_11\_no\_random/bowtie/mm10
- DATABASE Arabidopsis /nfs/genomes/a.thaliana TAIR 10/bowtie/tair10
- DATABASE Fly /nfs/genomes/d.melanogaster\_apr\_06/bowtie/dm3
- DATABASE Fish /nfs/genomes/zfish\_danRer7/bowtie/danRer7
- DATABASE Yeast /nfs/genomes/sgd\_2010/bowtie/sacCer3
- DATABASE PhiX174 /nfs/genomes/phiX174/phiX174 DATABASE Ecoli /nfs/genomes/e coli/e coli
- DATABASE adapters\_FastQC /nfs/genomes/NGS\_adapters\_primers/adapters\_primers

Identify species/vectors contamination fastq screen:

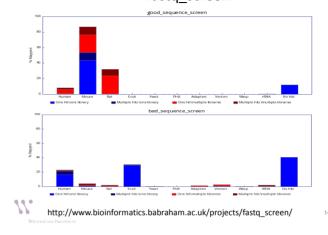

QC

- Before mapping:
  - How to identify and remove reads with low base calls?
  - How to identify and remove reads with linkers/adaptors ?
  - How to screen for potential species/vector/ribosomal contamination?
  - How is your library complexity?
- After Mapping:
  - What is percentage of reads aligned?
  - Is your sequencing library stranded or unstranded?
  - How could I know if the high expression levels are due to real biological signal or to PCR artefacts?

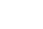

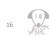

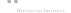

11.

# Library Complexity

- Reasons: low-input; single cell RNA-seq
- Low library complexity may be an indicator that:
  - A new sample and a new library should be prepared.
  - We can not sequence the same sample anymore because we will not find new sequences.
- Chip-seq:

11.

- we have to find a better Ab to perform the IP.
- In certain experimental settings we may expect a low library complexity. *i.e.* We are profiling a protein that binds to a small subset of the genome.

# BaRC

# Library Complexity

- Refers to the fraction of unique fragments present in a given library.
- One proxy for library complexity is to look at the sequence duplication levels on the FastQC report:

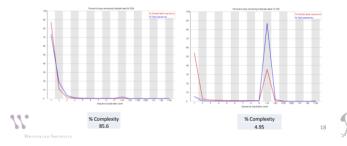

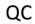

- Before mapping:
  - How to identify and remove reads with low base calls?
  - How to identify and remove reads with linkers/adaptors ?
  - How to screen for potential species/vector/ribosomal contamination?
  - How is your library complexity?
- After Mapping:
  - What is percentage of reads aligned?
  - Is your sequencing library stranded or unstranded?
  - How could I know if the high expression levels are due to real biological signal or to PCR artefacts?

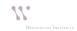

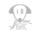

# **Mapping Statistics**

- RSeQC (http://rseqc.sourceforge.net/)
  - \$ bam\_stat.py -i sample2.bam > sample\_stat.txt Total records: 10000

| QC failed:                           | 0       |
|--------------------------------------|---------|
| Optical/PCR duplicate:               | 0       |
| Non primary hits                     | 2121    |
| Unmapped reads:                      | 0       |
| mapq < mapq_cut (non-unique):        | 507     |
|                                      |         |
| mapq >= mapq_cut (unique):           | 7372    |
| Read-1:                              | 3845    |
| Read-2:                              | 3527    |
| Reads map to '+':                    | 5936    |
| Reads map to '-':                    | 1436    |
| Non-splice reads:                    | 7067    |
| Splice reads:                        | 305     |
| Reads mapped in proper pairs:        | 4566    |
| Proper-paired reads map to different | chrom:0 |
|                                      |         |

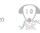

### Is your library stranded or not stranded?

- Checking library preparation protocol
- Mapping your RNA-seq reads as if they were nonstrand specific, "guess" how RNA-seq reads were stranded.
  - RSeQC (http://rseqc.sourceforge.net/)
  - \$ infer\_experiment.py -i sample.bam -r gene\_model.bed
    - comparing the "strandness of reads" with the "strandness of transcripts".
    - · The "strandness of reads" is determined from alignment
    - the "strandness of transcripts" is determined from annotation.

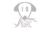

### Infer\_experiment.py single-end RNA-seq Two different ways to strand reads: i) ++,-read mapped to '+' strand indicates parental gene on '+' strand read mapped to '-' strand indicates parental gene on '-' strand ii) +-,-+ read mapped to '+' strand indicates parental gene on '-' strand read mapped to '-' strand indicates parental gene on '-' strand strand-specific example: Fraction of reads failed to determine: 0.0170

Fraction of reads failed to determine: 0.0170 Fraction of reads explained by "++,--": 0.9669 Fraction of reads explained by "+-,-+": 0.0161

Infer\_experiment.py pair-end RNA-seq

#### Ways to strand reads:

1+-,1-+,2++,2-

read1 mapped to '\*' strand indicates parental gene on '\*' strand read1 mapped to '\*' strand indicates parental gene on '\*' strand read2 mapped to '\*' strand indicates parental gene on '\*' strand read2 mapped to '\*' strand indicates parental gene on '\*' strand

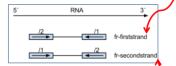

1++,1-,2+-,2-+

read1 mapped to '+' strand indicates parental gene on '+' strand read2 mapped to '-' strand indicates parental gene on '-' strand read2 mapped to '+' strand indicates parental gene on '+' strand read2 mapped to '-' strand indicates parental gene on '+' strand

http://onetipperday.sterding.com/2012/07/how-to-tell-which-library-type-to-use.html

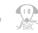

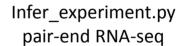

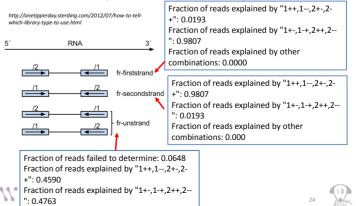

# DupRadar

(https://www.bioconductor.org/packages/release/bioc/html/dupRadar.html)

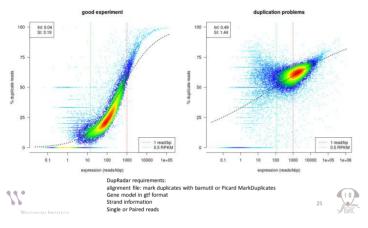

# References

| fastqc        | do quality control                       | http://www.bioinformatics.babraham.ac.uk/projects/fastqc         |
|---------------|------------------------------------------|------------------------------------------------------------------|
| fastx Toolkit | reads editor                             | http://hannonlab.cshl.edu/fastx_toolkit/                         |
|               | remove reads with low base call quality  | fastq_quality_filter                                             |
|               | remove 5' or 3' reads                    | fastx_trimmer                                                    |
|               | remove artifacts in reads                | fastx_artifacts_filter                                           |
| cutadapt      | remove adaptors                          | https://code.google.com/p/cutadapt                               |
| fastq_screen  | screen for species/vectors contamination | http://www.bioinformatics.babraham.ac.uk/projects/fastq_screen/  |
| RSeQC         | RNAseq quality control packages          | http://rseqc.sourceforge.net/                                    |
|               | get mapping summary                      | bam_stat.py                                                      |
|               | check strandness                         | infer_experiment.py                                              |
| DupRadar      | check reads duplication                  | http://bioconductor.org/packages/release/bioc/html/dupRadar.html |
| QualiMap      | mapping summary, coverage distribution   | http://qualimap.bioinfo.cipf.es/                                 |
| Picard        | package with functions on NGS data       | https://broadinstitute.github.io/picard/                         |
|               | Insert size of PE reads                  | CollectInsertSizeMetrics                                         |
|               | coverage across transcripts              | CollectRnaSeqMetrics                                             |
| multiQC       | merge QC reports                         | http://multigc.info/                                             |

### Summary

- Before mapping:
  - Quality control
    - fastqc
  - Clean up reads:
    - fastx tool kit: fastq\_quality\_filter, fastx\_trimmer
    - Cutadapt
  - Check species/vector contamination
    - fastq\_screen
- After mapping:
  - Get mapping statistics:
    - bam\_stat.py
  - Check library strandness:
    - Infer\_experiment.py
  - Check sequence duplication in RNA-seq samples:
    - DupRadar

11.

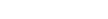

### BaRC Standard operating procedures

| ( d) terretel et alla de 100 100                                                     | (b + C ) 🖬 - they                                                                  | 2 4 # 10                  |
|--------------------------------------------------------------------------------------|------------------------------------------------------------------------------------|---------------------------|
| BaRC http                                                                            | o://barcwiki.wi.mit.ed                                                             | lu/wiki/SO                |
| Divisionatics and Research Competing                                                 |                                                                                    |                           |
|                                                                                      | Loger Pro                                                                          | Tenences Help/Guide Joint |
| SOP                                                                                  | -                                                                                  | Start Figs Index 4        |
|                                                                                      |                                                                                    |                           |
| BaRC Standard operating procedures                                                   |                                                                                    |                           |
| These are "how-to's" detailing the methods any questions about how or why to perform | that BaRC uses and finds to work effectively,<br>what is described on these pages. | Email BaRC if you have    |
| Short read sequencing                                                                |                                                                                    |                           |
| <ul> <li>Quality control and preprocessing of st</li> </ul>                          | hort-read sequencing                                                               |                           |
| <ul> <li>Mapping short reads</li> </ul>                                              |                                                                                    |                           |
| <ul> <li>Using ChIP-Seq to identify and/or quarter</li> </ul>                        | ntify bound regions (peaks)                                                        |                           |
| <ul> <li>Using RNA-Seg to quantify gene levels</li> </ul>                            | s and assay for differential expression                                            |                           |
| <ul> <li>Using RNA-Seq to assemble or annotate</li> </ul>                            | te transcripts                                                                     |                           |
| <ul> <li>Integrating expression and immunopre</li> </ul>                             | ecipitation experiments                                                            |                           |
| <ul> <li>Summarizing, mining, and processing t</li> </ul>                            | SAM/BAH files                                                                      |                           |
| Creating genome feature heatmaps fro                                                 | om sequencing experiments                                                          |                           |
| Creating an analysis pipeline of compr                                               | ressed files                                                                       |                           |
| Variant calling and analysis                                                         |                                                                                    |                           |
| <ul> <li>Calling variants from short read seque</li> </ul>                           | inclug                                                                             |                           |
| · Using GATK to call variants from short                                             | read sequencing                                                                    |                           |
| <ul> <li>Manipulating VCF files</li> </ul>                                           |                                                                                    |                           |
| <ul> <li>Interpreting VCF files</li> </ul>                                           |                                                                                    |                           |
| Genome coordinates and genomics                                                      |                                                                                    |                           |
| Creating genome coordinate files (bed                                                | I, wig, etc) for genome browsers                                                   |                           |
| Linking genome regions to genome an                                                  | motation(s)                                                                        |                           |
| <ul> <li>Extracting genome subsequences</li> </ul>                                   |                                                                                    |                           |
| <ul> <li>Identifying homologous genes/proteins</li> </ul>                            |                                                                                    |                           |

# Coming up

- Introduction to Python:
  - By the authors of "Python For The Life Sciences" book
  - Jan. 24th and 25th @1pm
  - Registration required

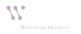

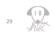